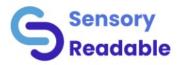

# Sensory Readable

Computer Reading Assistant for Windows Functional Performance Specification

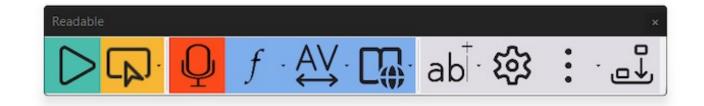

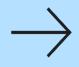

www.sensoryreadable.com/

11/1/24

## Readable - Reading Support Tools 1

| Readable Function                                   | Microsoft<br>Word | Outlook<br>email | Web Pages<br>(Edge) | Notepad &<br>WordPad | Web Pages<br>(Chrome) | Office 365<br>Word (Edge) | Dragon Pad | All Apps &<br>Win System |
|-----------------------------------------------------|-------------------|------------------|---------------------|----------------------|-----------------------|---------------------------|------------|--------------------------|
| Offline line text to speech<br>- no internet needed |                   |                  |                     |                      |                       |                           |            |                          |
| Click & Play Text to<br>Speech                      |                   |                  |                     |                      | ×                     |                           |            |                          |
| Select text and speak                               |                   |                  |                     |                      | $\checkmark$          |                           |            |                          |
| Underline-Highlight with speech                     |                   |                  |                     |                      |                       |                           |            |                          |
| Speak Text under mouse<br>(hover)                   |                   |                  |                     |                      |                       |                           |            |                          |
| Start speech with Mouse<br>Button 5                 |                   |                  |                     |                      | ×                     |                           |            |                          |
| Word Pop-up with Mouse<br>Button 4.                 |                   |                  |                     |                      |                       |                           |            |                          |
| Save to MP3 Audio                                   |                   |                  |                     |                      |                       |                           |            |                          |

## Readable - Reading Support Tools 2

| Readable Function                                            | Microsoft<br>Word | Microsoft Edge | Chrome Browser | All Apps & Win<br>System | Sensory PDF/<br>Exam Reader |
|--------------------------------------------------------------|-------------------|----------------|----------------|--------------------------|-----------------------------|
| Scan and extract text from screen for speech                 |                   |                |                |                          |                             |
| Speak accessible PDF Files (select)                          |                   |                |                |                          |                             |
| Convert inaccessible PDF Files<br>using PDF Convert          |                   |                |                |                          |                             |
| Advanced background reading mode - listen and type or browse |                   |                |                |                          |                             |
| No Browser Plugin Extension<br>Required                      |                   |                |                |                          |                             |
| PDF Computer Reader with annotation                          |                   |                |                |                          |                             |
|                                                              |                   |                |                |                          |                             |

## Readable - Writing Support Tools 1

| Readable Function                             | Microsoft Word | All Apps & Win System |
|-----------------------------------------------|----------------|-----------------------|
| Echo characters and words when typing option  |                |                       |
| Launch and speak text suggestions/predictions |                |                       |
| Launch and speak autocorrections              |                |                       |
| Speaking Dictionary                           |                |                       |
| Speaking Thesaurus                            |                |                       |
| Speaking spell checker                        |                |                       |
| Speaking grammar checker                      |                |                       |
|                                               |                |                       |

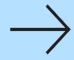

# Readable - Writing Support Tools 2

| Readable Function                                 | Microsoft Word | Dragon |
|---------------------------------------------------|----------------|--------|
| Picture Dictionary (2000 symbols)                 |                |        |
| Homophone identification                          |                |        |
| Co-Pilot AI speech support (in Windows)           |                |        |
| Launch Microsoft dictation and speak back results |                |        |
| Speak Dragon voice training texts                 |                |        |
|                                                   |                |        |

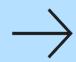

## Readable – Viewing Adjustments in Word

| Readable Function                                      | Microsoft Word |
|--------------------------------------------------------|----------------|
| Change font type with one click                        |                |
| Change font size of all text in document               |                |
| Change line and character spacing                      |                |
| Enable Focus Reading mode with Readable text to speech |                |
| Change background colour of Word document              |                |
|                                                        |                |

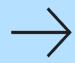

# Readable – Viewing Adjustments - All Apps

| Readable Function                                  | All Apps & Win System |
|----------------------------------------------------|-----------------------|
| Enhanced Reading Ruler with colour                 |                       |
| Enhanced Reading Ruler with mono                   |                       |
| Enhanced Reading Ruler with invert and night mode  |                       |
| Ruler AutoFit to Window width                      |                       |
| Synchronised Readable speech and ruler             |                       |
| Enhanced Screen Tint with colour tint              |                       |
| Screen colour vision corrections                   |                       |
| Screen Tint mono mode                              |                       |
| Screen Tint night mode                             |                       |
| Tint & Ruler work over system menus, fully offline |                       |

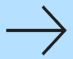

#### Readable – Toolbar & Settings

| Readable Function                                      | Microsoft Word | All Apps & Win System |
|--------------------------------------------------------|----------------|-----------------------|
| Uses Microsoft Fluency icon set                        |                |                       |
| 3 toolbar styles - colour/blue/black icons             |                |                       |
| Toolbar orientation Vertical or Horizontal             |                |                       |
| Toolbar position - docks, manual, active window track  |                |                       |
| Direct control from touch screen                       |                |                       |
| Dual monitor support - extended and mirror             |                |                       |
| Dynamic toolbar design adding functions per active app |                |                       |

#### Readable – Text to Speech voices

| Readable Function                                                   | All Apps & Win System |
|---------------------------------------------------------------------|-----------------------|
| Connects to all available local installed Microsoft voices          |                       |
| Premium quality Vocalizer voices, 8 UK Voices inc. Scottish & Irish |                       |
| Pronunciation and Expansion text editor included (Readable Editor)  |                       |
| Offline line text to speech - no internet connection needed         |                       |
|                                                                     |                       |

# Readable – Performance & Security

| Readable Function                                                                                                    | All Apps & Windows System |
|----------------------------------------------------------------------------------------------------|---------------------------|
| Low footprint installation <60MB for Readable Suite                                                                    |                           |
| Fast start up of Readable                                                                                              |                           |
| No web connection required for installation, no online registration                                                    |                           |
| Optional no update network installer, for full security. Fully offline installation, no web resources or data required |                           |
| Fully Signed Installers                                                                                                |                           |
|                                                                                                    |                           |

 $\rightarrow$ 

www.sensoryreadable.com